# **DIMENSIONAMIENTO DE CRISTALES DE AZÚCAR A PARTIR DE PROCESAMIENTO DE IMÁGENES**

## *SIZING OF SUGAR CRYSTALS BY IMAGE PROCESSING*

#### *Jesús Emmanuel Zarco Salazar*

Tecnológico Nacional de México / IT de Celaya, México *15030844@itcelaya.edu.mx*

#### *José Adolfo Vázquez Rojas*

Tecnológico Nacional de México / IT de Celaya, México *15030833@itcelaya.edu.mx*

#### *Gustavo Aguilar Alvarado*

Tecnológico Nacional de México / IT de Celaya, México *15030853@itcelaya.edu.mx*

#### *Nadia Paola Valdez De La Paz*

Tecnológico Nacional de México / IT de Celaya, México *m2003056@itcelaya.edu.mx*

#### *Pedro Alberto Quintana Hernández*

Tecnológico Nacional de México / IT de Celaya, México *pedro@itcelaya.edu.mx*

#### *Salvador Manuel Malagón Soldara* Tecnológico Nacional de México / IT de Celaya, México

*salvador.malagon@itcelaya.edu.mx*

**Recepción:** 28/septiembre/2021 **Aceptación:** 30/noviembre/2021

#### **Resumen**

En este trabajo se determinaron las áreas superficiales y los volúmenes de cristales de azúcar capturados en un microscopio. El área superficial se determina a partir del análisis de imágenes, para ello se determinan los bordes de los cristales que se muestren completos y ortorrómbicos en la pantalla. Con la determinación de las áreas de los cristales se crea una relación dentro del programa para generar el valor del volumen. El procesamiento aquí mostrado puede ser empleado en línea o procesando un video pregrabado. En este caso, para grabar se utilizó un celular que grababa a través de la mirilla de un microscopio mientras los cristales pasaban por

una celda de cristal. Para finalizar, cabe mencionar que el análisis cuenta con un error del 0.8016% en comparación al método mie, utilizado en un MasterSizer. **Palabras Clave:** Procesamiento imagen, cristales, dimensionamiento.

#### *Abstract*

*In this work, the surface areas and volumes of sugar crystals captured under a microscope were determined. The surface area is determined from image analysis by determining the edges of the crystals that appear complete and orthorhombic on the screen. With the determination of the crystal areas a relation is created within the program to generate the volume value. The processing shown here can be employed online or by processing a pre-recorded video. In this case, a cell phone*  was used to record through a microscope scope while the crystals were passing *through a crystal cell. The analysis has an error of 0.8016% compared to the mie method used in MasterSizer.*

*Keywords***:** *Image processing, crystals, sizing.*

## **1. Introducción**

En los últimos años el análisis de partículas ha sido de vital importancia en el ámbito técnico y científico, gracias a éste se permite estudiar el comportamiento de partículas en pruebas de diferentes mezclas. El principal problema que tiene el análisis de partículas es el uso de instrumentos de medición altamente costosos y de gran volumen. Estos dispositivos pueden llegar a exceder el millón de pesos y a ocupar espacios de más de  $2 \text{ m}^3$ . Con el principal propósito de eliminar estos problemas, algunos autores utilizan el procesamiento de imágenes. [Samina, 2010] hace un estudio de las técnicas de segmentación en imágenes digitales con agrupamiento difuso, probabilidad espacial y Fuzzy C Means (FCM), para su futuro procesamiento de imágenes. Debido a sus características robustas para la clasificación de datos, con ayuda de la aplicación de la segmentación, junto con la probabilidad de pertenencia aplicada, concluyeron con resultados muy favorables. Siendo una de sus principales aportaciones, que directamente se identificaban las características por medio de la asignación de atributos.

[Senthilkumaran, 2009] documenta varios tipos de algoritmos para segmentar imágenes con técnicas de lógica difusa, algoritmos genéticos y la red de Kohonen (SOM). Este artículo se enfoca principalmente en el estudio de SOFT, el cual es un enfoque informático para la detección de bordes para imágenes y segmentación. Los enfoques de computación flexible abordados en este trabajo son enfoques basados en: enfoque difuso, enfoque basado en algoritmo genético y el enfoque basado en la red neuronal. Se aplica como un ejemplo de vida de la escena de la naturaleza, y los resultados muestran la eficiencia con la que cuenta su segmentación de imágenes.

[Ramírez, 2011] en su artículo de "Redes neuronales artificiales para el procesamiento de imágenes", muestra los métodos utilizados con el paso del tiempo, la actualización del procesamiento de imágenes y la aplicación de redes neuronales. Concluye con que los mejores resultados en este análisis fueron SOFM, PSOM, SOFT NN, y SASOM. Para analizar la textura en este trabajo se utilizó GMM y SON. Para la segmentación de movimiento SOBS, FCNN, DTCNN y TDNN, siendo estos los modelos más exitosos de acuerdo con la literatura analizada. Por último, la segmentación de bordes ha sido estudiada por modelos basados en CNN. [Torres, 2006] presenta en su artículo una estrategia para el ordenamiento de los colores denominados SMD (Suma-Máximo Diferencia), que sirve de insumo para el desarrollo de los operadores básicos de la morfología matemática en imágenes a color. El esquema propuesto permite definir las operaciones morfológicas dentro del espacio RGB, evitando las conversiones a espacios de colores que requieren transformaciones de carácter no lineal y sus efectos colaterales. Los resultados obtenidos comprueban de manera aceptable el comportamiento del método propuesto en procesamiento de imágenes a color.

El programa desarrollado en este proyecto es una alternativa al uso de instrumentos de medición actuales. Éste tiene como objetivo brindar un nuevo método para medición de cristales de azúcar, desplazando el uso de instrumentos de medición altamente costosos y voluminosos. A partir de la aplicación del procesamiento de imágenes, este proyecto consta de un programa capaz de calcular áreas y volúmenes de cristales de azúcar. Se trabajó con muestras tomadas mediante una cámara de celular, estas muestras posteriormente son procesadas por el programa, determinando los bordes necesarios para calcular las áreas de los cristales de azúcar. Una vez obtenidas las áreas de los cristales de azúcar, se calculó su promedio y se hizo uso de una relación (factor de forma) para conocer el volumen promedio de los cristales. Una vez estimada el área y el volumen por el algoritmo, los resultados son mostrados en una interfaz gráfica de fácil comprensión.

### **2. Métodos**

Las capturas fueron obtenidas de una muestra de cristales de azúcar añadidos a etanol, haciendo pasar la mezcla por un visor que permite el flujo de la mezcla frente a luz blanca. La visualización de los cristales fue dada por el lente 20/0.40 PHP-160/0.17 que muestra un rango de visión de 1.5 mm de diámetro (Figura 1).

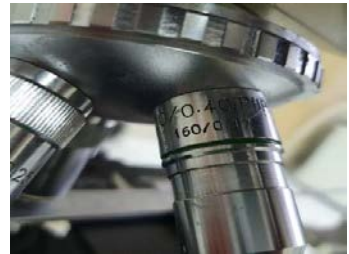

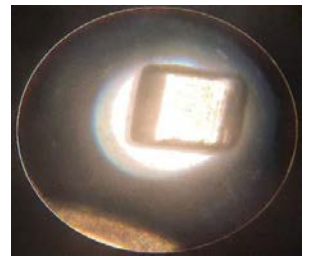

*a) Lente usado para las pruebas b) Rango de visión del lente.* Figura 1 Visualización de los cristales.

Una vez obtenidas las capturas de los cristales, se da paso al procesamiento de imágenes donde las imágenes y videos son preprocesados pasando a través de dos filtros: el Blur, encargado de difuminar la imagen, y el Median blur, que promedia los pixeles de la difuminación, generando un grado de pertenencia y dando como resultado una imagen mejor definida. La segmentación se lleva a cabo pasando de la imagen obtenida del preprocesamiento a una binarización, pasando previamente por una escala de grises. Este proceso genera una imagen nueva en blanco y negro, lo cual permite que el procesamiento utilice ceros y unos, facilitando la detección de los cristales de azúcar. La imagen binarizada da paso a la detección de objetos o en este caso, cristales de azúcar. Los cristales son determinados por fronteras, primeramente, el programa diferencia entre blando y negro, esta diferenciación

permite buscar patrones en los pixeles, a su vez determinando la forma del cristal. Los cristales de azúcar cuentan con una forma determinada, lo que permite separar los cristales del resto de la imagen. La detección de bordes en el proyecto cuenta con un ciclo que discrimina cristales sobrepuestos, esto con la finalidad de eliminar datos que puedan dar un falso resultado.

El análisis de la imagen se lleva a cabo al detectar los bordes del cristal de azúcar. La forma del cristal es la característica principal buscada por el programa, ésta permite diferenciar cada patrón creado por las características de los pixeles. Al hacer la diferencia entre la parte externa, se procede a identificar el área del cristal, esto con el propósito de dimensionar los cristales analizados en el procesamiento de imágenes, obteniendo el área de éste directamente y el valor del volumen de una relación con el factor de forma (Ka). Cabe mencionar que el factor de forma tiene un valor de 1.212 respecto el área del cristal obtenida previamente. En figura 2 se muestra un diagrama de flujo que muestra el proceso por el cual pasa la imagen determinando su área y contabilizando los cristales.

#### **Medición de cristales de azúcar**

El área es el principal elemento de estudio del proyecto, los cristales de azúcar tienen tres dimensiones, a diferencia de las imágenes digitales, las cuales cuentan con sólo dos. El área depende únicamente de dos dimensiones en el espacio, por tal motivo es prioridad en el proyecto. Una imagen digital muestra una sola perspectiva del cristal de azúcar, sin embargo, los cristales cuentan con una forma ortorrómbica como se muestra en la figura 3.

La forma ortorrómbica con la que cuenta el cristal consta de cinco partes, un paralelepípedo central, bordes superior e inferior y bordes derecho e izquierdo. Donde cada borde cuenta con la misma dimensión a su opuesto, como se puede ver en la figura 4, denominando las diferentes áreas como Aa, Ab, Ac, Ad y Ae [Quintana, 2004]. Estas dimensiones tienden a crecer, dependiendo a la temperatura a la que esté expuesto el cristal. En la figura 5 se muestra la forma de los componentes del cristal. En la imagen se logran apreciar dos de los principales bordes: el superior y el izquierdo, al igual que el paralelepípedo central.

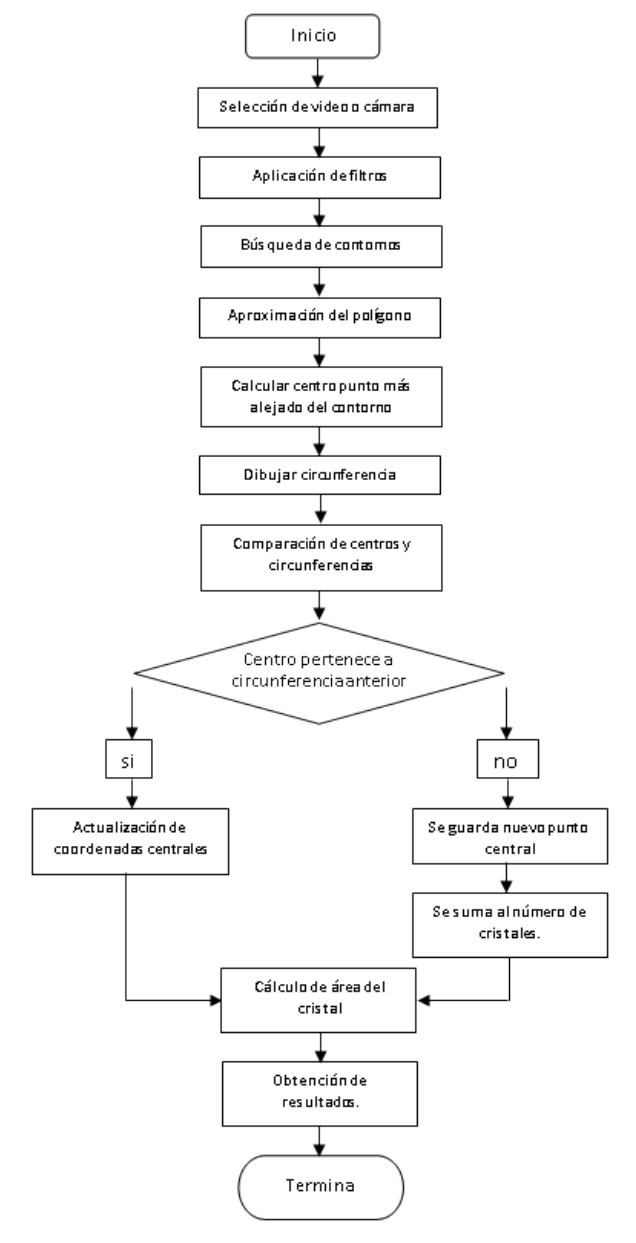

Figura 2 Diagrama de flujo del programa utilizado para el dimensionamiento.

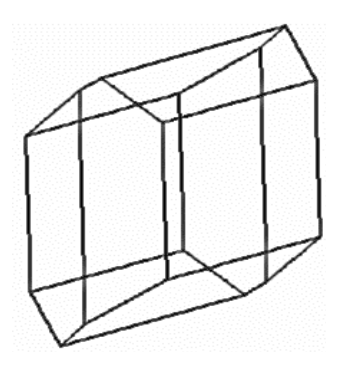

Figura 3 Forma ortorrómbica de los cristales de azúcar.

**Pistas Educativas Vol. 43 -** *ISSN: 2448-847X Reserva de derechos al uso exclusivo No. 04-2016-120613261600-203 http://itcelaya.edu.mx/ojs/index.php/pistas*

 $\sim$ 399 $\sim$ 

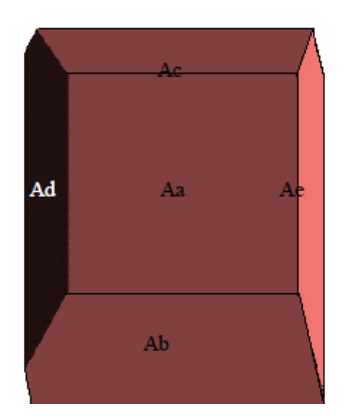

Figura 4 Nomenclatura de las caras del cristal en una imagen sólida.

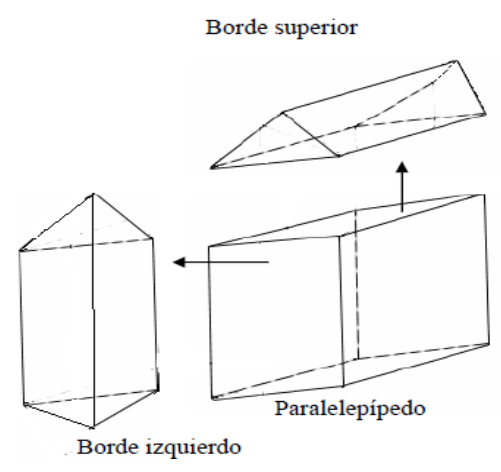

Figura 5 Cristal de azúcar seccionado.

La figura 6 muestra la vista del cristal de azúcar en dos dimensiones, en donde se muestran las diferentes áreas del cristal. Los cristales cuentan con una zona oscura y una zona traslúcida como se muestra en la figura 6, donde la zona oscura equivale a las áreas: Ab, Ac, Ad y Ae; y la zona traslúcida al área Ac. El conocimiento de estas áreas facilita la detección del área Aa, con la cual, aparte de conocer el área total del cristal, se crea una diferenciación entre cristales, y a su vez, esto permite identificar si el cristal se encuentra en sobreposición con otro.

Al identificar el área de la zona traslúcida o área Aa, se hace una detección del borde externo, determinando el área externa del cristal. De la misma forma, el área interna y el área externa coinciden con el mismo centro, en éste se genera una circunferencia, la cual se usa para comparar valores contra un instrumento de medición de partículas (el MasterSizer).

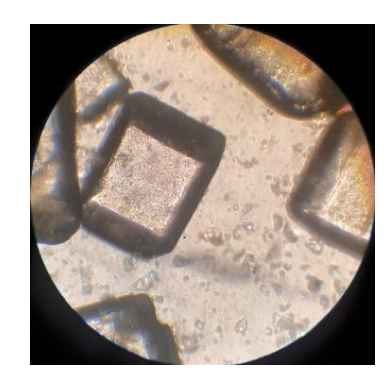

Figura 6 Muestra de cristal de azúcar.

Cabe mencionar, que dicho instrumento presupone a los cristales con una forma esférica. Posteriormente, se determina el área total de los cristales mediante las ecuaciones 1 y 2.

$$
AT = 2(Aa + Ab + Ac + Ad + Ae)
$$
 (1)

Donde:

$$
Aa + Ab + Ac + Ad + Ae = A \tag{2}
$$

En la figura 7 se muestra la detección de los bordes al igual que las marcas de cada acción realizada. De color rojo se dibuja el contorno con la detección de figura cuadrada o rectangular, estas dos serán las formas usadas para identificar el cristal. El color verde detecta los bordes del cristal y determina el área interna y externa de éste. La circunferencia amarilla, muestra el factor de forma aplicado, asimismo, se utiliza como rango de detección de diferentes cristales, esto para saber que no se mide dos veces el mismo cristal.

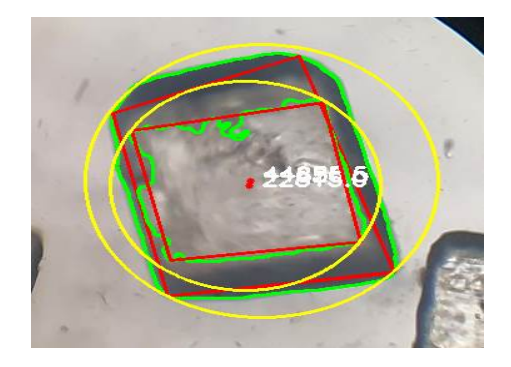

Figura 7 Detección de forma y mediciones de área del cristal.

El volumen del cristal está dado por la suma de los volúmenes de las fracciones, y queda determinado por la ecuación 3.

$$
Vc = Vp + 2Vi + 2Vs \tag{3}
$$

Donde Vc es el volumen total del cristal, Vp es el volumen del paralelepípedo, Vi es el volumen del borde izquierdo y Vs es el borde superior, todo esto está mejor visualizado en la figura 5. Por otra parte, el cálculo del volumen se llevará a cabo mediante una serie de fórmulas y relaciones comparativas entre el valor real de los cristales de azúcar y la medición dada del instrumento MasterSizer S. Esto se puede lograr ya que la imagen que se analiza cuenta con dos dimensiones al igual que la imagen que analiza el MasterSizer. El MasterSizer calcula los valores del área del cristal tomando en cuenta que éste fuera una esfera, por tal motivo, existe un factor de conversión de forma denominado como  $(Ka)$ . El factor de forma para la relación entre el área real del cristal  $(AC)$  y la esfera  $(AE)$  está dado por ecuación 4.

$$
Ka = \frac{AC}{AE} \tag{4}
$$

Despejando la fórmula anterior se obtiene la relación entre el área de la esfera y el área del cristal (ver ecuación 5).

$$
AC = AE * Ka \land AE = \frac{AC}{Ka} \tag{5}
$$

Obtenida la relación entre área del cristal y área de la esfera, es necesario conocer la fórmula del área de la esfera (ecuación 6).

$$
AE = \pi * Deq^2 \tag{6}
$$

Donde el diámetro equivalente ( $(\textit{Deg})$  tiene una relación directa con el volumen del cristal ( $Vc$ ) mostrado en la ecuación 7.

$$
Deq = \sqrt[3]{\frac{6Vc}{\pi}}
$$
 (7)

Despejando lo conocido de las fórmulas anteriores se tiene que:

$$
AE = \frac{AC}{Ka} \tag{8}
$$

Por tanto:

$$
\frac{AC}{Ka} = \pi * Deq^2 \tag{9}
$$

Despejando *Deg* del área de la esfera se obtiene la ecuación 10.

$$
\sqrt{\frac{AC}{Ka*\pi}} = Deq
$$
 (10)

Igualando el valor de  $Deq$  en ecuación 7 se obtiene la relación dada en ecuación 11.

$$
\sqrt{\frac{AC}{Ka*\pi}} = \sqrt[3]{\frac{6Vc}{\pi}}
$$
\n(11)

Despejando  $Vc$  de la ecuación 11 se determina el valor del volumen de cristal ( $Vc$ ) y es mostrado en la ecuación 12.

$$
Vc = \frac{\left(\sqrt{\frac{AC}{Ka*\pi}}\right)^3 * \pi}{6}
$$
 (12)

#### **3. Resultados**

En la figura 6 se muestra la medición interna hecha por el programa, este proceso determina la detección de los bordes, el área interna y externa del cristal de azúcar, además de diferenciar los cristales. Los valores de las áreas de los cristales son almacenados, y una vez que se conocen los valores del área, se calcula su promedio. El promedio del área y el número de cristales son graficados en forma de campana de Gauss, mostrando de manera más sencilla los valores encontrados. El área de cada cristal se sustituye en la ecuación 12 para el cálculo del volumen individual de los cristales de azúcar. Al igual que las áreas, se calculan los volúmenes promedio de cada cristal almacenándose en el programa.

En la tabla 1 se muestran los resultados de 30 pruebas hechas en el instrumento de medición MasterSizer S y los valores obtenidos del programa. Los valores de las pruebas del MasterSizer S fueron realizadas en intervalos de 10 minutos. A cada una de estas pruebas se les promedió área, volumen y desviación estándar. En los

datos de las pruebas mostradas por el programa, al igual que las ya mencionadas del MasterSizer, son promediados los valores de área, volumen y desviación estándar. Con los valores determinados se generan 3 gráficas para comprobación y análisis de los resultados. La figura 8 muestra el comportamiento entre el área y la desviación estándar. La figura 9 señala la relación volumen y desviación estándar. Mientras que la figura 10 muestra los valores entre el área y el volumen de las pruebas. Las gráficas muestran una consistencia entre los valores obtenidos del MasterSizer y los obtenidos del programa, cada punto visualizado en la gráfica son los valores comparados y mostrados en la tabla 1, lo cual significa que existe una relación consistente entre los datos, al calcular el error cuadrático entre los resultados, da como resultado que MSE=2.33E-22 y RMSE=1.52792E-11, valores prácticamente mínimos.

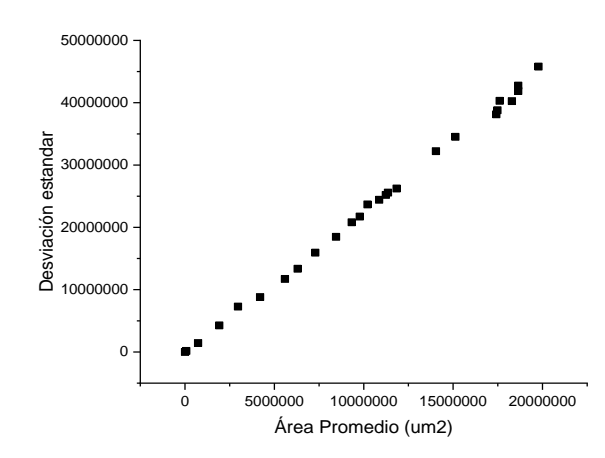

Figura 8 Gráfica de área promedio y desviación estándar.

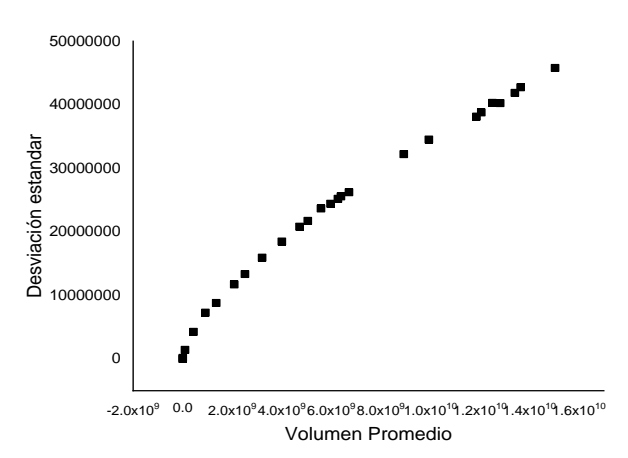

Figura 9 Gráfica de volumen promedio y desviación estpándar.

**Pistas Educativas Vol. 43 -** *ISSN: 2448-847X Reserva de derechos al uso exclusivo No. 04-2016-120613261600-203 http://itcelaya.edu.mx/ojs/index.php/pistas*

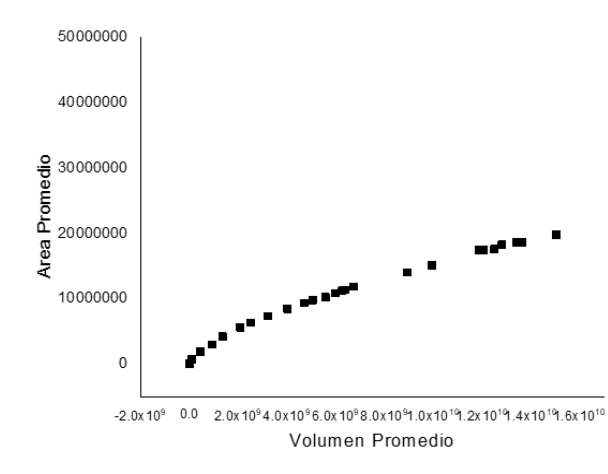

Figura 10 Gráfica de volumen promedio y área promedio.

| Prueba (min) | desviación  | vol prom    | Area prom   |
|--------------|-------------|-------------|-------------|
| 10           | 1425492.521 | 93441498.91 | 737233.9981 |
| 20           | 4267731.913 | 439318043.2 | 1918808.475 |
| 30           | 4267731.913 | 439318043.2 | 1918808.475 |
| 40           | 7289148.972 | 919242595.2 | 2970685.919 |
| 50           | 8812349.633 | 1357054721  | 4203646.099 |
| 60           | 11713823.59 | 2080739398  | 5591621.22  |
| 70           | 13352230.58 | 2513070125  | 6303739.405 |
| 80           | 15932939.28 | 3207126267  | 7291716.513 |
| 90           | 15932939.28 | 3207126267  | 7291716.513 |
| 100          | 169352.9794 | 3508128.207 | 77297.26892 |
| 110          | 18469773.79 | 4003827674  | 8455888.191 |
| 120          | 20807205.02 | 4720519064  | 9328994.198 |
| 130          | 21734096.69 | 5051994801  | 9780790.016 |
| 140          | 25206171.98 | 6270457174  | 11238129.94 |
| 150          | 25206171.98 | 6270457174  | 11238129.94 |
| 160          | 24422652.93 | 5971688976  | 10865169.01 |
| 170          | 23680311.49 | 5585140412  | 10212856.8  |
| 180          | 25570400.33 | 6390010659  | 11355701.15 |
| 190          | 26234285.53 | 6713376150  | 11841883.35 |
| 200          | 32229025.79 | 8927951599  | 14042193.9  |
| 210          | 32229025.79 | 8927951599  | 14042193.9  |
| 220          | 34530972.89 | 9938886138  | 15131213.81 |
| 230          | 40301047.24 | 12505426436 | 17604540.51 |
| 240          | 42738598.99 | 13645147801 | 18644957.49 |
| 250          | 45795406.98 | 15033426360 | 19776320.88 |
| 260          | 41867696.81 | 13411349979 | 18641919.94 |
| 270          | 41867696.81 | 13411349979 | 18641919.94 |
| 280          | 40256751.73 | 12817347946 | 18290094.14 |
| 290          | 38796794.42 | 12058350138 | 17479928.86 |
| 300          | 38130345.15 | 11859698134 | 17420407.61 |
| Prueba 1     | 153.3434087 | 23181.32107 | 4763.955483 |
| Prueba 2     | 143.6576281 | 23115.20713 | 4755.037057 |
| Prueba 3     | 151.9259828 | 22884.24503 | 4723.175435 |
| Prueha 4     | 165 8870576 | 23296 8601  | 4779 573314 |

Tabla 1 Tabla comparativa entre pruebas con el MasterSizer y el programa.

## **4. Discusión**

Gracias al procesamiento de imágenes, se logró realizar un algoritmo para la visualización y dimensionamiento de cristales de azúcar, con la forma ortorrómbica, utilizando un visor y microscopio, proporcionado por el laboratorio de Dr. Pedro Quintana. Como trabajo futuro se puede diseñar un visor, el cual facilite la visualización de los cristales, además un mejoramiento del algoritmo para muestrear cristales amorfos.

## **5. Conclusiones**

El procesamiento de imágenes brinda una excelente alternativa para el cálculo de cristales de azúcar, la comparación de datos muestra el error cuadrático medio de: MSE=2.33E-22 y RMSE=1.52792E-11. Los valores comparados en las gráficas de igual manera mantienen una consistencia, esto muestra la efectividad del procesamiento de imágenes en el análisis de cristales de azúcar, compitiendo a la par de otros instrumentos de medición como lo son el MasterSizer S. Para una obtención de mayor comodidad se recomienda el adaptar un reposador para el celular sobre la mirilla del microscopio o contar con un capturador de imágenes el cual, microscopios de última generación tienen incluido. De igual manera contar con un visor de muestras que permita controlar el flujo de los cristales de azúcar.

## **6. Bibliografía y Referencias**

- [1] Elizondo, J. E. and Maestre, L. P. Fundamentos de procesamiento de imágenes. Documentación Universidad Autónoma de Baja California, Unidad Tijuana, 2002.
- [2] Quintana, P., Moncada, D., Bolaños, E. and Salcedo, L. Evaluación del crecimiento de cristales de azúcar y determinación del factor de forma de área superficial. Instituto Tecnológico de Celaya. Revista mexicana de ingeniería química. Vol. 4, 2004.
- [3] Ramírez, J. and Mario, C. M. Redes neuronales artificiales para el procesamiento de imágenes, una revisión de la última década. RIEE&C, Revista de Ingeniería Eléctrica, Electrónica y Computación, 9(1), 7-16,. 2011.
- [4] Samina, N., Majed, H. and Irshad, H., Image Segmentation using Fuzzy Clustering: A Survey, International Conference on Emerging Technologies; Islamabad, pp. 181-186, 2010.
- [5] Senthilkumaran, N. and Rajesh, R., Image Segmentation A Survey of Soft Computing Approaches, IEEE computer society, International Conference on Advances in Recent Technologies in Communication and Computing, pp. 844-846, 2009.
- [6] Torres, W. J. and Bello, R. J. Procesamiento de imágenes a color utilizando morfología matemática. Sistemas, Cibernética e Informática, 3(1), 79-83, 2006.